# **True or False Game**

Autor: Tănase Maria-Cătălina Grupa: 333CD

### **Introducere**

True/False este un joc perfect pentru testarea cunoștințelor într-un mod distractiv! Jocul este bazat pe un concept simplu și cunoscut de toată lumea: întrebări cu răspuns adevărat/fals. Întrebările din diverse domenii fac ca jocul să fie accesibil tuturor, dar totodată păstrează un factor de dificultate adecvat. Acest joc reprezintă deopotrivă un mijloc de învătare și verificare și un joc ce stârnește spiritul competitiv.

### **Descriere generală**

#### Mod de utilizare:

Jucătorul apasă butonul de start. Urmează să îi fie afișate secvențial pe ecranul LCD 10 întrebări. Timpul pentru a răspunde la o întrebare este limitat. Jucătorul poate răspunde la întrebare prin apăsarea butonului de adevărat sau prin apăsarea butonului de fals, după cum consideră. Un răspuns corect este semnalizat sonor prin intermediul buzzer-ului și vizual prin aprinderea unui LED verde. Acesta este punctat în funcție de timpul scurs până la selectarea răspunsului. Un răspuns incorect este semnalizat sonor diferit prin intermediul buzzer-ului și vizual prin aprinderea unui LED roșu. Acesta nu este punctat, dar nici penalizat. La finalul jocului, este afișat scorul final.

#### [Funcționalitate:](http://ocw.cs.pub.ro/courses/_detail/pm/prj2024/iotelea/stari.drawio.png?id=pm:prj2024:iotelea:maria.tanase0706)

În starea de început se așteaptă apăsarea butonului de start. Apăsarea oricărui alt buton nu va avea niciun efect. Apoi, se afișează pe ecran o întrebare. Se poate apăsa ori butonul de corect, ori butonul de greșit într-un interval de 10 secunde. Apăsarea butonului de start nu va avea niciun efect. Lipsa apăsării unui buton în acest interval nu va avea niciun efect. Răspunsul corect va porni buzzer-ul și LED-ul verde, cel greșit buzzer-ul și LED-ul roșu. Se repetă acest procedeu de 10 ori. La final, se afișează scorul final, iar după 10 secunde se trece în starea de început.

[Schema bloc a proiectului:](http://ocw.cs.pub.ro/courses/_detail/pm/prj2024/iotelea/pm_diagrama.png?id=pm:prj2024:iotelea:maria.tanase0706)

#### $\pmb{\times}$

 $\pmb{\times}$ 

### **Hardware Design**

Piese utilizate:

- Arduino Uno
- Ecran LCD 1.8" SPI
- Buzzer piezoelectric
- Breadboard HQ(830 puncte)
- LED-uri
- Rezistențe
- Butoane
- Fire

#### [Schemă electrică:](http://ocw.cs.pub.ro/courses/_detail/pm/prj2024/iotelea/schema_electrica_mct.png?id=pm:prj2024:iotelea:maria.tanase0706)

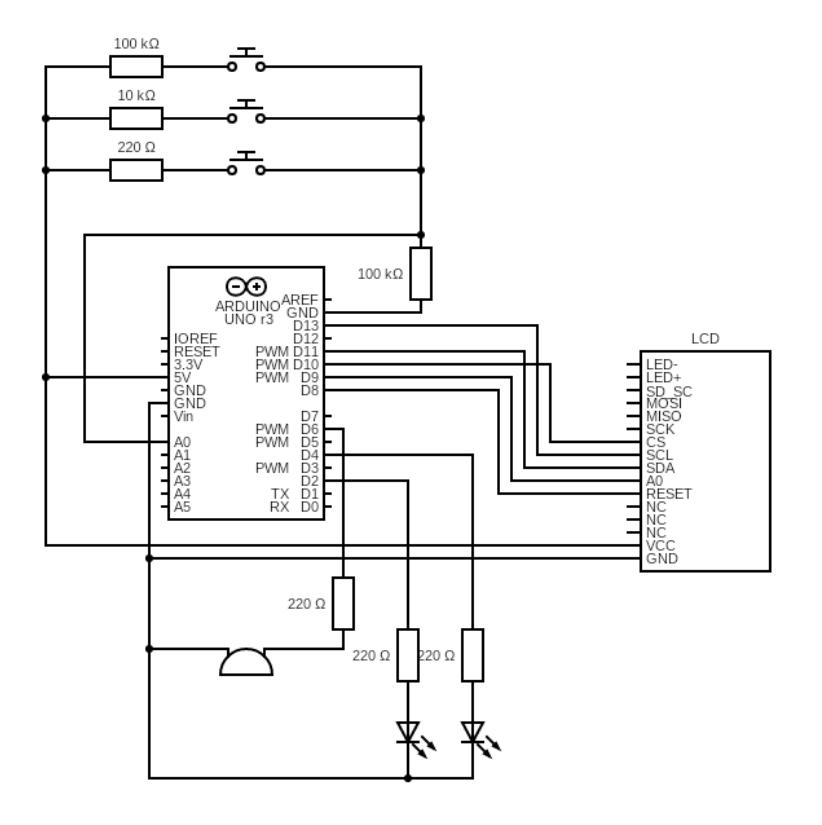

#### [Hardware:](http://ocw.cs.pub.ro/courses/_detail/pm/prj2024/iotelea/montaj_mct.jpeg?id=pm:prj2024:iotelea:maria.tanase0706)

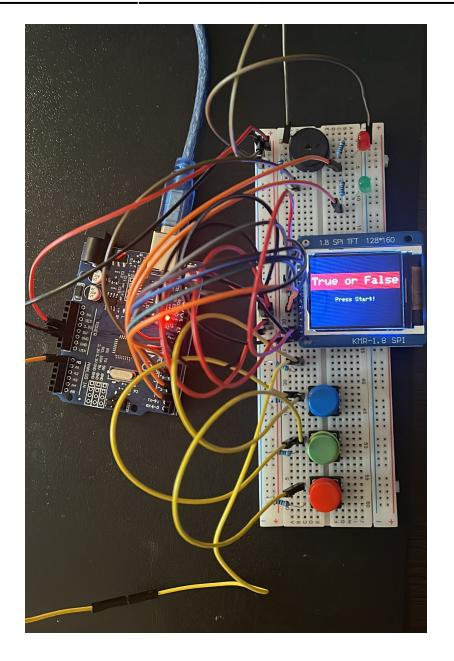

## **Software Design**

Am dezvoltat proiectul în Arduino IDE. Am folosit bibliotecile TFT.h și SPI.h pentru comunicarea prin SPI cu LCD-ul.

Pentru a păstra fiecare întrebare alături de răspunsul aferent am folosit următoarea structură:

```
struct question{
    const char* question;
    const char* answer;
};
```
Am păstrat toate întrebările în vectorul question questions[].

Pentru a selecta în mod aleator 10 întrebări diferite la fiecare joc am implementat funcția **void selectQuestions()** care alege random un index corespunzător unei întrebări și funcția bool **isSelected(int index, int selectedCount)** care verifică dacă întrebarea a mai fost aleasă sau nu. Logica de funcționare este următoarea: inițial se citește în continuu valoarea input-ului butoanelor până când se primește o valoare aferentă butonului de start. Apoi se trece în starea de pregătire a jocului: flag-ul de start este setat și scorul este resetat. După, se trece în starea de joc, fiind afișate secvențial 10 întrebări, apoi scorul final, după care se trece din nou în starea inițială.

Funcțiile **void wrongAnswer()** și **void rightAnswer()** asigură semnalizarea sonoră și vizuală a corectitudinii răspunsului oferit de jucător.

Pentru afișarea pe ecran a celor trei stări posibile: start, întrebări și scor final am implemntat următoarele funcții: **void printStart()**, **void printGetReady()**, **void printQuestion(const char \*question, const char \*answer)** și **void printScore()**. Funcția void printQuestion(const char \*question, const char \*answer) se folosește de funcțiile **void questionText(const char \*question)** care are rolul de afișare a întrebării, **void questionTime(const char \*answer)** care se ocupă cu afișarea timpului rămas pentru a răspunde la întrebare și **void questionScore()** care afișează scorul curent. Logica pentru citirea input-ului analogic din partea butoanelor, compararea acestuia cu răspunsul corect și actualizarea scorului curent este implementată în funcția void questionTime(const char \*answer).

De asemenea, pentru a încadra corespunzător pe ecran fragmentele lungi de text am folosit un script în python, deoarece bibliotecile nu puneau la dispoziție funcții de wrap-around.

## **Concluzii**

Dezvoltarea unui proiect de la zero a fost o experiență interesantă, dar care a ridicat destul de multe provocări.

Piesele pe care le-am ales inițial nu s-au potrivit pe deplin cu nevoile proiectului așa că a trebuit să modifc lista de componente pe parcurs. În implementarea hardware am încercat pe cât posibil să realizez un circuit bine organizat și ușor de urmărit, care șă ofere vizibilitate și acces ușor la componentele cu care utilizatorul trebuie să interacționeze. Pentru partea de software a trebuit să mă confrunt cu memoria limitată și cu sincronizarea mai multor aspecte ale jocului. De asemenea afișarea fragmentelor mai lungi de text a fost o problemă.

Rezultatul acestui proces este un joc simplu, din toate punctele de vedere, dar distractiv și care funcționează conform așteptărilor.

## **Download**

[trueorfalse.zip](http://ocw.cs.pub.ro/courses/_media/pm/prj2024/iotelea/trueorfalse.zip)

### **Jurnal**

- 26.04.2024: Alegerea temei de proiect
- 04.05.2024: Crearea paginii proiectului și realizarea introducerii și a descrierii generale.
- 15.05.2024 16.05.2024: Implementare și testare hardware
- 22.05.2024 24.05.2024: Implementare și testare software

## **Bibliografie/Resurse**

#### **Resurse:**

- <https://www.the-diy-life.com/multiple-push-buttons-on-one-arduino-input/>
- <https://www.youtube.com/watch?v=72SrQuVU3Ww>
- <https://www.circuit-diagram.org>
- <https://www.arduino.cc/reference/en/libraries/tft/>
- <https://www.arduino.cc/reference/en/language/functions/random-numbers/random/>
- <https://www.arduino.cc/reference/en/language/functions/advanced-io/tone/>
- <https://muted.io/note-frequencies/>
- <https://www.britannica.com/quiz/browse#recent-quizzes>
- <https://www.sciencefocus.com/science/fun-facts>

<http://ocw.cs.pub.ro/courses/> - **CS Open CourseWare**

Permanent link: **<http://ocw.cs.pub.ro/courses/pm/prj2024/iotelea/maria.tanase0706>**

Last update: **2024/05/27 08:33**

 $\pmb{\times}$